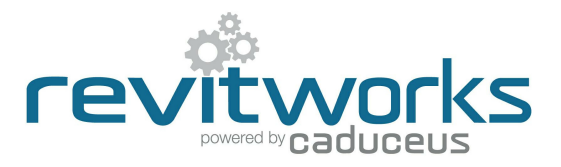

## Subcategories Used

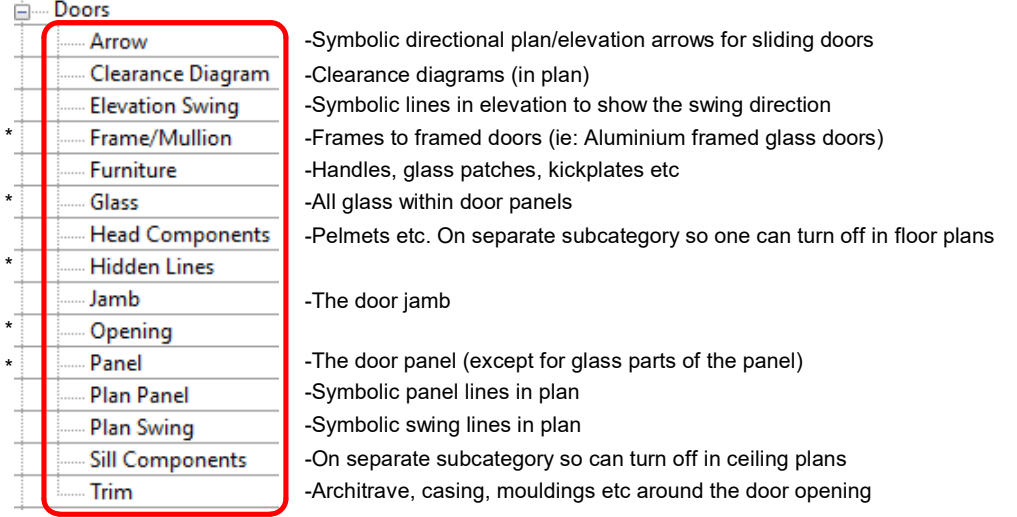

\* = Revit OOTB subcategories (Revit subcategories that cannot be deleted)

### Detail Levels

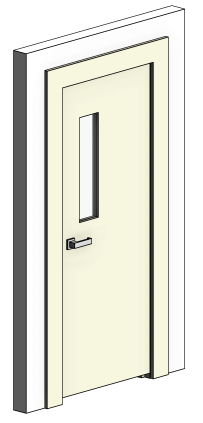

 $\overline{\phantom{a}}$ 

3d views: Coarse Medium Fine

Elevations: Coarse Medium Fine

Use visibility graphics door subcategories to turn components

off and on as required.

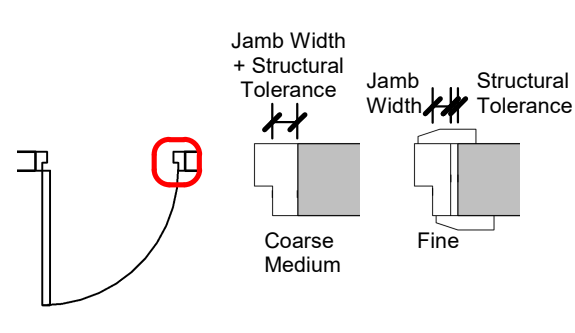

Use visibility graphics door subcategories to turn components off and on as required.

#### Shared Parameter Usage

Shared Parameters allow for additional usability compared to unshared parameters. Refer to Typical Door Type and Typical Door Instance Parameters (on the following pages) for complete lists of all shared and unshared parameters. RevitWorks door families shared parameters are as below:

#### **For Tagging and Scheduling**:

Allows parameters to be within tags as well as scheduled. Includes:

- All type parameters under "Construction" group.
- All parameters under "Dimension" group.
- Major parameters under "Other" group: Structural Tolerance
	- Jamb Width Jamb Head Width Jamb Depth Doorstop Width

#### **For Consistency:**

Allows families to be swapped with different families without an instance parameter changing back to its default value. Includes:

Plans: Coarse Medium Fine

- All instance parameters under "Graphics" group (including "Swing Angle")
- All instance parameters under "Other" group (including alignment parameters)

#### **Calculation Parameters:**

All parameters starting with "rw\_calc" are internal calculation parameters within the RevitWork families. Please do not amend them.

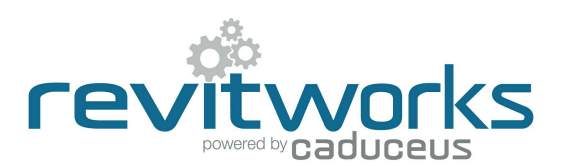

## Typical Door Instance Parameters

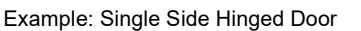

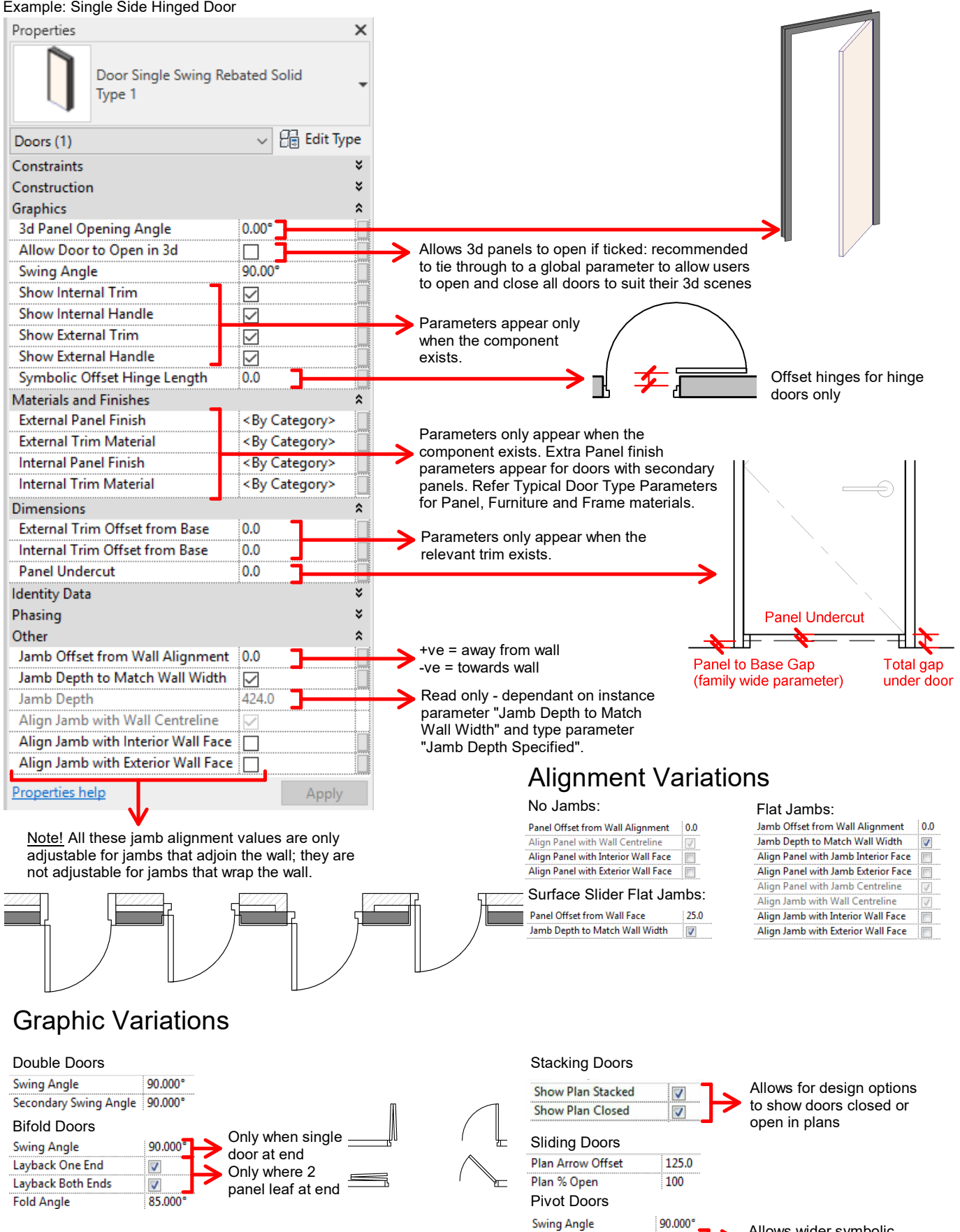

Plan Pivot Offset

60.0

Content that works www.revitworks.co.nz Allows wider symbolic representation in plans

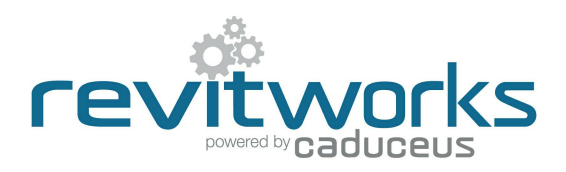

## Typical Door Type Parameters

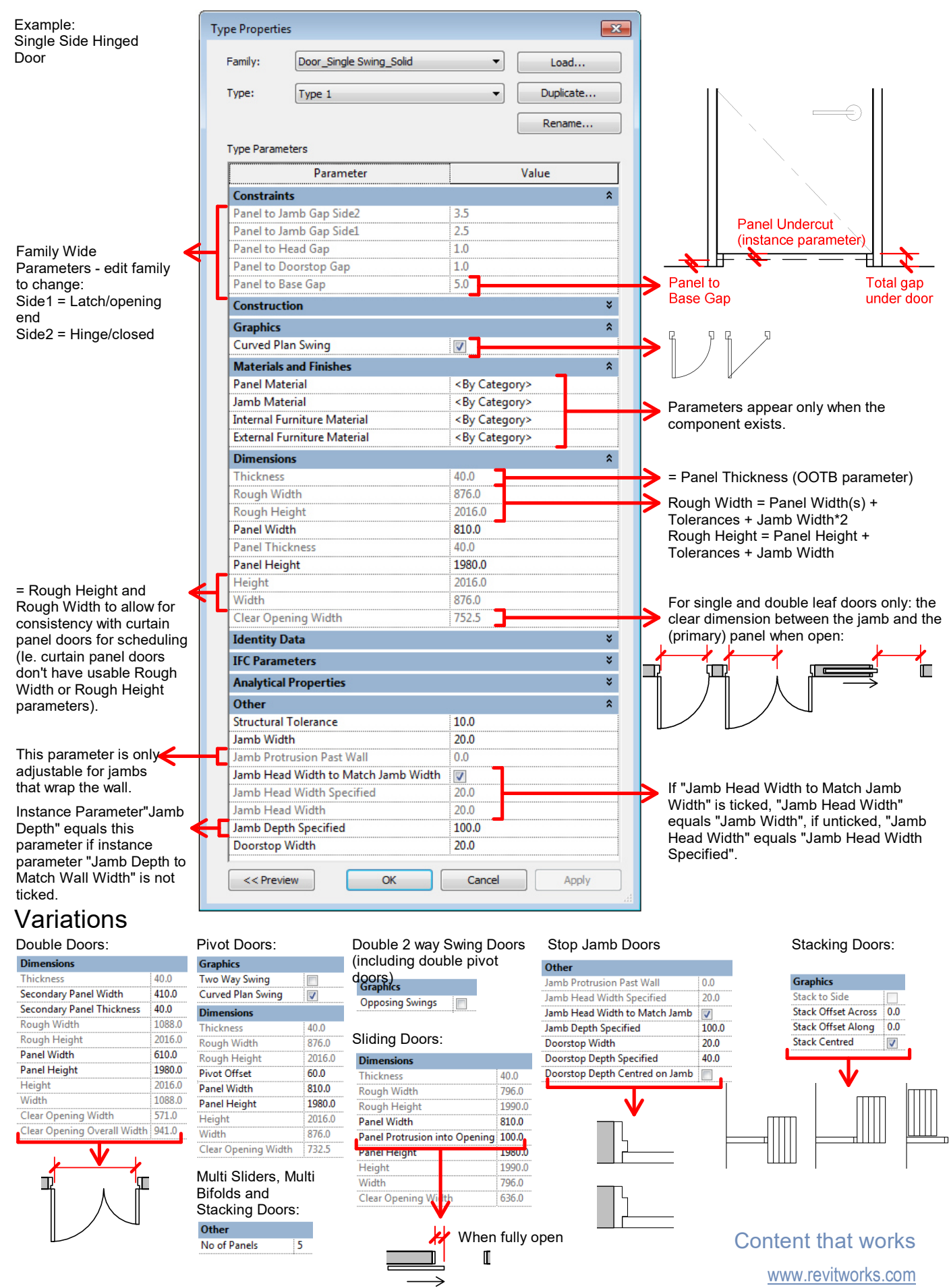

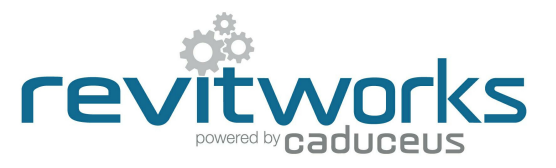

#### Curtain Panel Door Differences

The differences between curtain panel doors and standard doors can be summarised as follows:

- Curtain panel door dimensions are always instance parameters. (i.e. they are dependant on the curtain panel size).
- Curtain panel doors can not report on the wall thickness they are embedded into.

The RevitWorks curtain panel door parameters relate to, and improve these differences.

#### Instance Parameter Differences

Refer to Typical Door Instance Parameters for full parameter lists

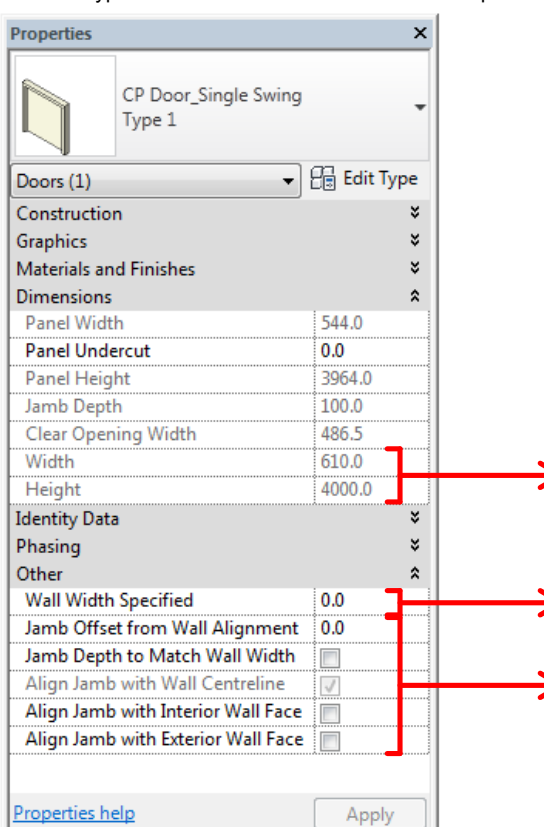

Manually set for ease of use of alignment parameters. Also allows for"Jamb Depth to Match Wall Width" jamb depth These parameters report the door's Rough Width and Rough Height (curtain panel doors don't come with real Rough Width or Rough Height parameters). These are consistent with the RevitWorks standard doors to allow for scheduling. (i.e. Width = Panel Width(s) + Tolerances + Jamb Width\*2. Height = Panel Height + Tolerances + Jamb Width)

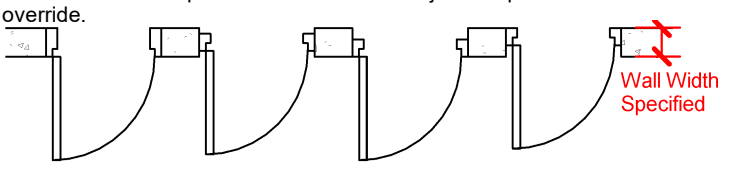

### Type Parameter Differences

Refer to Typical Door Type Parameters for full parameter lists

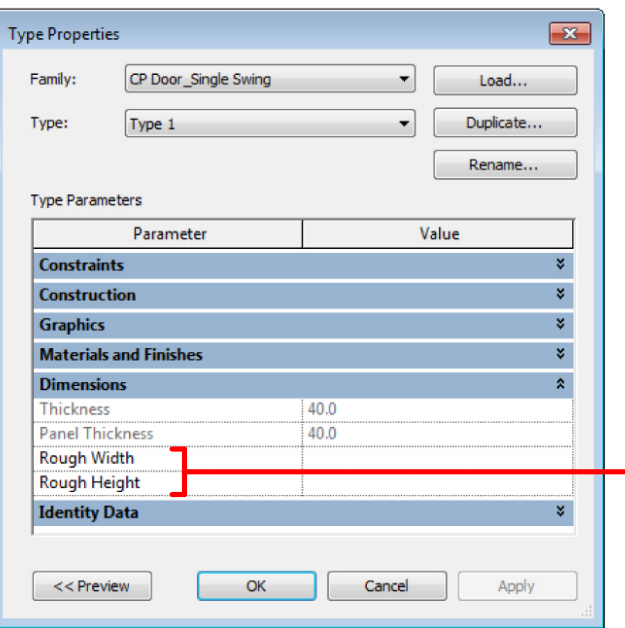

### Dimension Variations

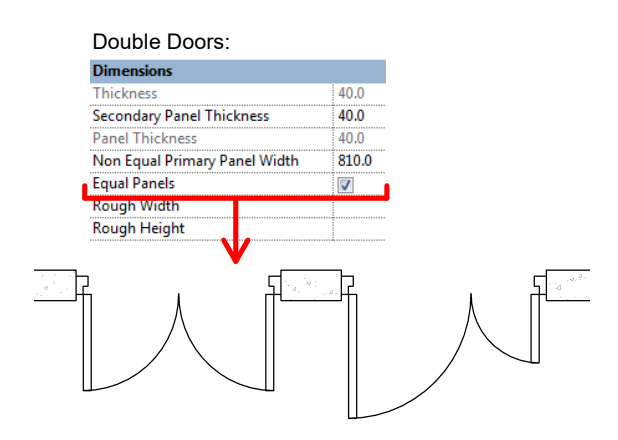

These parameters are Revit system parameters that do not report any lengths and can not be linked to any other parameters.

They are ignored by RevitWorks (unfortunately they can not be deleted).

> Content that works www.revitworks.com